## **REALECTRIC**

## **Instrucciones de Instalación**

**1.** Descargar la aplicación TestFlight de la App Store de Apple en un dispositivo iPad.

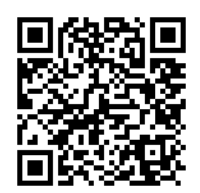

https://apps.apple.com/es/app/testflight/id899247664

**2.** Obtener acceso a la aplicación REALECTRIC mediante enlace de invitación.

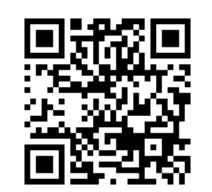

https://testflight.apple.com/join/Dk97Ycgu

- **3.** Pulsar en "Abrir en TestFlight".
- **4.** Pulsar en instalar en la aplicación TestFlight.

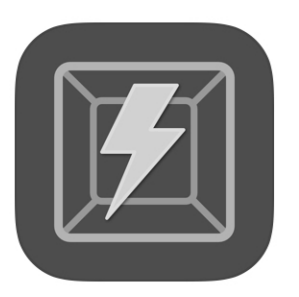

**Realectric** Versión 1.0 (7) Caduca dentro de 89 días

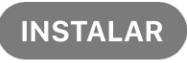

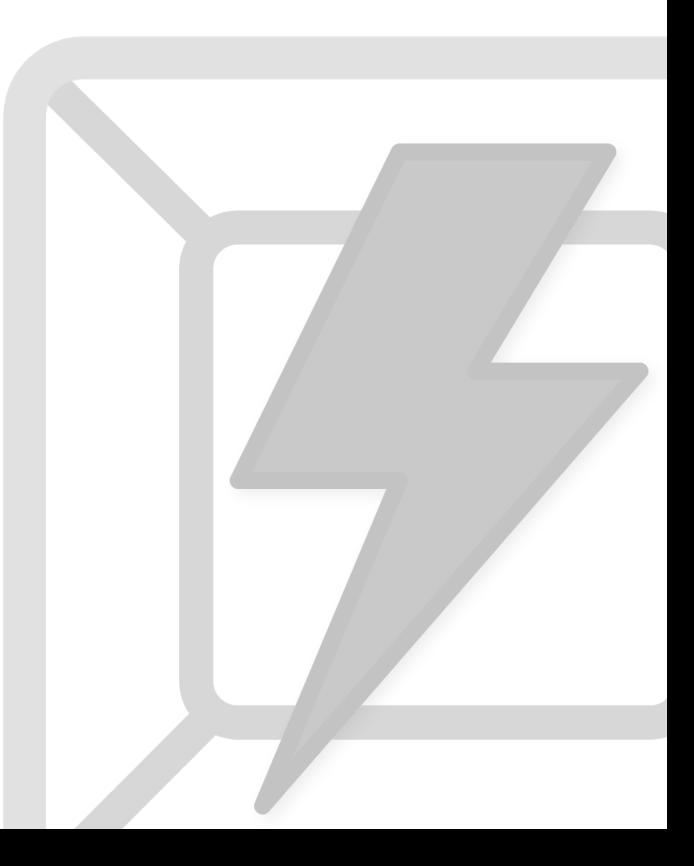